# **Further SCHOOLS** Creating a School

Follow these instructions to create <sup>a</sup> school.

## 1) Log in and navigate to your dashboard.

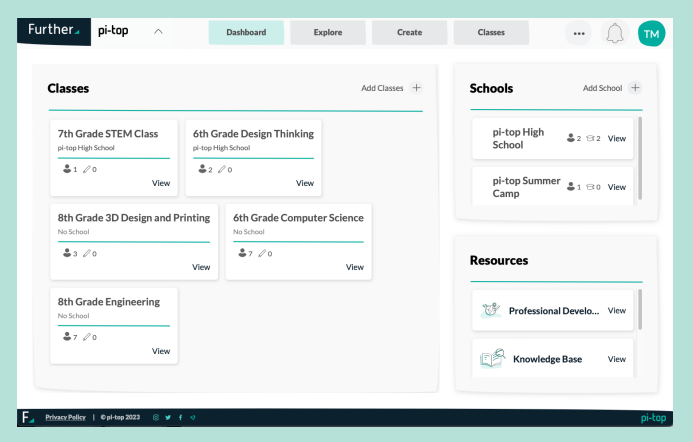

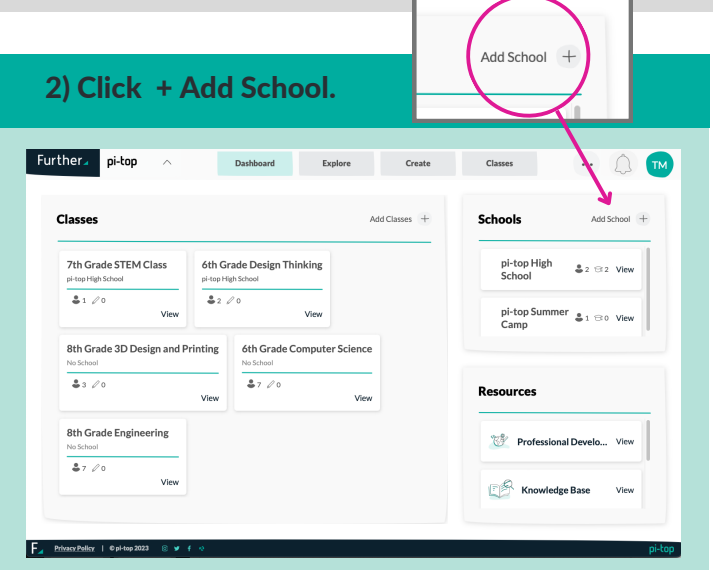

# 3) Type in and select your district.

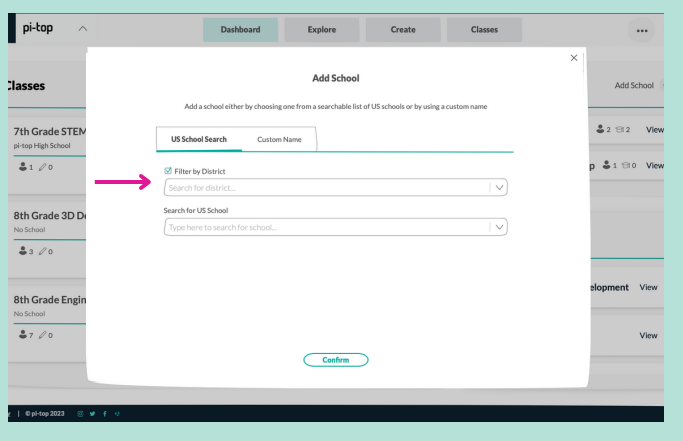

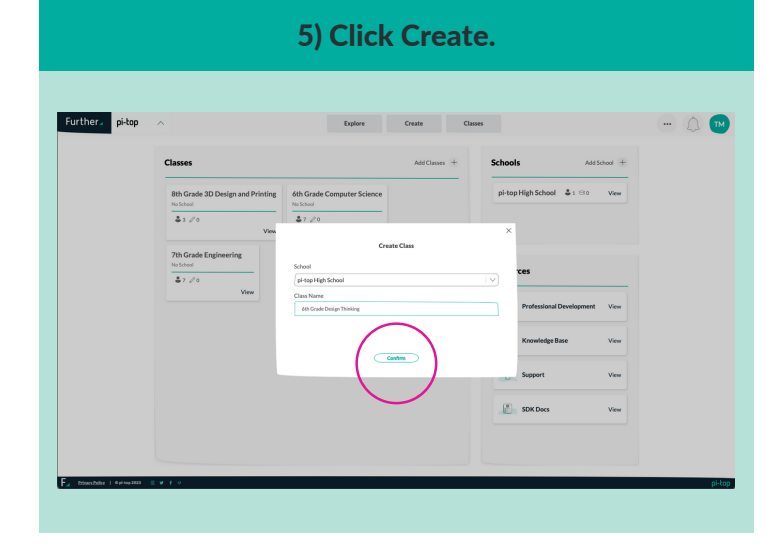

### 4) Choose your school.

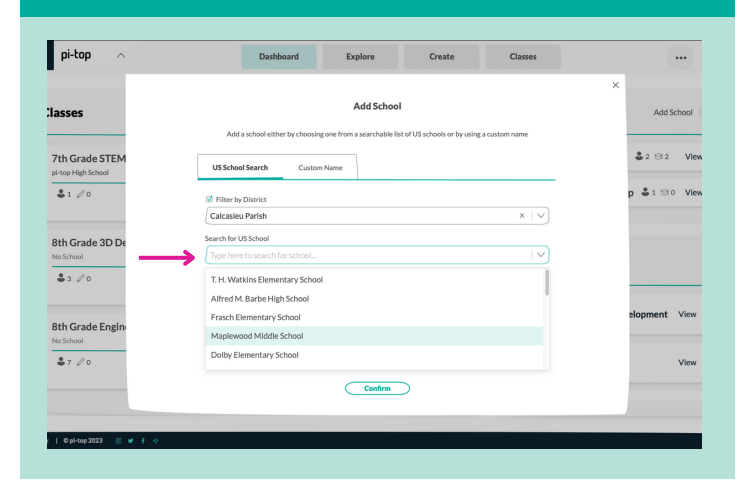

Once the class has been created you can enroll students, or navigate to the Library to find content!

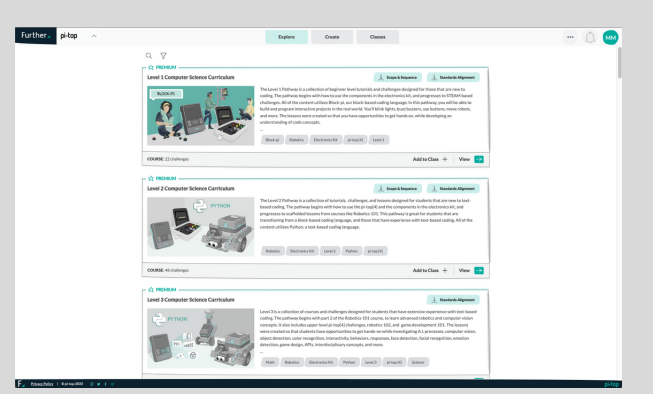